## **Voice Mail for Your New Phone**

### There are two ways to access your voicemail:

- 1. **Audio Voicemail** To be guided through your voicemail system by voice, press the Voicemail button ((right side of phone under the round directional button), then press the Call VM button (bottom left button under the display screen), enter your password when prompted followed by a #.
- 2. **Visual Voicemail** Press the **Voicemail** button on the phone, (right side of phone under the round directional button). Enter your password (default 1234# or 16710#). Press OK. You will now be in the visual mode. You will be prompted for a response by screen prompts only. Visual voicemail is for playing and deleting voicemail only. You cannot use system prompts.

## To set up your voicemail on your new phone:

- 1. Press the **Voicemail** button on the phone (right side of phone under the round directional button).
- 2. Press the **Call VM** button on the bottom left of the readout screen. (this option is only shown when you are in the voicemail system).
- 3. Enter your temporary voicemail password of **1234#**.
- 4. The first time you access your voicemail, the system will require you to record your name and will prompt you through recording your name.

### To change your password

It is recommended to change your password from the initial 1234. To change your password:

- 1. Once you are logged into your voicemail, press 7 for **Change Mailbox Options**.
- 2. **Press 4 Set password** option and follow the prompts.

## To record a greeting

You need to log into the Audio Voicemail by pressing the Voicemail button, then the Call VM button as described above to be able to use the voicemail prompts.

- 1. Once you are logged into your voicemail box press 7 for Change Mailbox Options. (see chart)
- 2. **Press 1 to Record a Greeting**. When you are finished with your greeting, press # to accept the greeting, 1 to review the greeting, 2 to re-record the greeting, 3 to delete the greeting, or \* to cancel. (See the attached chart)

## Accessing Voicemail from outside of the college

1. Dial 419-755-5699 to access voicemail off campus. When you get the main auto attendant recording, press # to go to the voicemail system and follow the prompts.

#### Access voicemail from email

1. You can now listen to your voicemail from your email. When someone leaves a voicemail, a copy of the recorded message will appear in your NC State email account. To ensure that the voicemails do not go to your junk mail, from your desktop email, click on the down arrow next to Junk and choose Junk Email Options. Click on the Safe Senders tab, click on Add then type in the add box: shoretelsky.com. Click OK. REMEMBER YOU WILL STILL NEED TO LOG INTO YOUR VOICEMAIL BOX TO DELETE VOICEMAILS. DELETING VOICE MESSAGES FROM YOUR EMAIL ACCOUNT DOES NOT DELETE THE VOICEMAIL FROM YOUR VOICEMAIL BOX.

## **VOICE MAIL OPERATIONS**

(Instructions for Voice Mail owners)

#### **New Voice Mail Indicators**

Your voice mailbox contains unplayed messages if:

- You hear a stutter tone on the handset.
  OR
- The phone's message waiting light flashes.

### **Checking Voice Mail**

## To check voice mail from your extension

- 1 Press or lift the handset and press #.
- 2 At the prompt, use the dial pad to enter your password. (If you have not been assigned a password, use the default password, 1234.)
- 3 Press #.

**NOTE** If you are logging in for the first time, the system prompts you for a new password and asks you to record your name.

#### To check voice mail from another extension

- 1 Press # twice.
- 2 Enter your extension.
- 3 Enter your password.
- 4 Press #.

#### To check voice mail from an external phone

- 1 Dial 419-755-5699.
- **2** At the auto attendant recording, press #.
- 3 Enter your extension.
- 4 Enter your password.
- 5 Press #.

## **Listening To Messages**

At the Main Menu prompt, press **1**. The voice mail system plays urgent messages first, then newly arrived messages.

The system gives the delivery date and time for each message. (You can disable this feature from the Mailbox Options Menu.)

## **Managing Messages**

After listening to a message, you can replay it, send a reply to the person who left the message, forward it to someone else, replay the date and time information, save it, or delete it.

#### To replay all of your saved messages

• Press 3 at the Main Menu prompt.

As a safeguard against accidental erasures, the system retains deleted messages for a few hours.

#### To listen to your deleted messages

- 1 Press 7 at the Main Menu prompt.
- 2 Press 7

Voice mail plays all the deleted messages still available to the system. During playback, you can manage deleted messages as if they were newly arrived messages.

#### To restore a deleted message

• Press 2.

#### To send a recorded message from voice mail

After recording a message, voice mail asks you to supply an address.

- 1 Address the message to individual recipients by entering their extension numbers.
- **2** Specify groups of recipients by entering a distribution list number.

To identify a recipient by name, specify a personal distribution list, or broadcast to all extensions, press **0** and follow the prompts.

#### To mark a message as urgent

• After addressing the message and confirming the addressee(s), press 1.

#### To forward the message you're reviewing

1 Press 4 and follow the recorded prompts.

## To reply to the message you're reviewing

- 1 Press 5 and follow the recorded prompts.
- 2 Press 1 to reply with a voice mail, press 2 to reply with a call back, or press 3 to reply to all with a voice message.

## **Changing Mailbox Options**

Personalize your voice mail by changing your name, password, or personal greeting.

To change personal settings from the Main Menu, press **7** and follow the recorded prompts.

## **Enabling Office Anywhere (On-Net)**

If you have the proper permission, you can assign your extension to any phone on the system.

- 1 Log in to voice mail from the target phone an extension other than your own.
- 2 At the Main Menu prompt, press 7.
- 3 Press 3 to re-assign the extension.
- Press 1 to assign the extension.
- Press **2** to un-assign the extension. (The phone reverts to its original extension.)

(Off-Net Extension Re-assignment cannot be configured through the voicemail system and must be configured through PCM. Refer to the Administration Guide for details.)

### **Setting Call Handling and Forwarding**

**NOTE** Use ShoreWare Call Manager to configure the modes with different call forwarding destinations and personal greetings.

You can set one of five distinct call handling modes for your extension. When you record a personal greeting, it is linked to the active call handling mode.

To enable one of the five distinct call handling modes:

- Press 7 at the Main Menu prompt.
- Press 2, then follow the prompts.

### **Changing Notification Options**

To select a notification profile for the Escalation Notification feature:

- Press 7 at the Main Menu prompt.
- Press 9 for additional mailbox options.
- Press 2, then follow the prompts.

**NOTE** You must have notification profiles previously configured before a notification profile can be activated.

## **Enabling FindMe**

To enable or disable FindMe Forwarding so that callers can forward their calls to your destination:

- Press 7 at the Main Menu prompt.
- Press 9 for additional mailbox options.
- Press 5, then follow the prompts.

NOTE You must have permission to use FindMe Forwarding.

## **Troubleshooting**

If the number of messages in your mailbox exceeds the limit, the system notifies callers that your mailbox is full and unable to accept new messages. (Recently deleted messages remain in the mailbox and are included in the total count.)

If your mailbox is full, first purge any backlog of deleted messages.

## To purge deleted messages

- 1 At the Main Menu prompt, press 7.
- 2 Press 8 to remove deleted messages.
- 3 Press 1 to confirm deletion or \* to cancel.

## **LEAVING A MESSAGE**

(Voice mail options when in mailbox)

#### **Leave Message**

When dialing into a ShoreTel system, if the person you are trying to reach does not answer, your call will be sent to a mailbox and you will hear a standard greeting. You can select from the following options:

- # Bypass greeting
- **0** Transfer to assistant
- 1 Forward to recipient's FindMe destination
- **9** Transfer to Auto-Attendant

### **Message Recording**

If you choose to leave a recorded message, the following options are available after recording your message:

- # Message options
- \* Re-record
- **0** Send message, transfer to assistant
- **1** Send message, forward to recipient's FindMe destination
- **9** Send message, transfer to Auto-Attendant

**NOTE** Hanging up sends the message.

## # Message Options

When leaving a message, select from the following options:

- # Send message
- \* Cancel
- 1 Review
- 2 Re-record
- 3 Mark/unmark urgent
- **0** Send message, transfer to assistant
- **9** Send message, transfer to Auto-Attendant

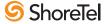

# ShoreTel Voice Mail Quick Reference

#### EXTERNAL LOGIN: DIAL 419-755-5699, HIT #, FOLLOW PROMPTS Main Menu for Voice Mail Operations Listen to Messages **5 Reply** Log In: Internal Log In: External Select one of the following options during or at the end of a message: Select one of the following: a) From your own extension, lift the handset, Call your voice mail access 4 Forward press #, enter password, and press # O Additional options 8 Pause 1 Reply with a voice mail number, enter extension, b) From another extension, press # twice, 1 Replay **5** Reply **9** Move forward 2 Reply with a call back enter password, and press # # Skip 3 Reply to all with a voice enter extension, enter password, and press # 2 Save **6** Play envelope 3 Delete 7 Move backward \* Cancel message 1 Address by Name Send a Message # Accept # Conclude Addressing # Send Record your message at the tone. Enter the extension or the system Spell the name of the person, last name first. When finished, press # and select distribution list to receive the message: 1 Mark/unmark urgent Press 7 for Q and 9 for Z. \* Cancel 2 Mark/unmark for return receipt from the following options: Note: System returns to Addressing after name is entered. # Conclude addressing 3 Enter additional addresses # Accept O Additional addressing options \* Cancel 1 Review \* Cancel last address 2 Address by Personal Distribution List 2 Re-record \*\* Cancel 0 Addressing Options \* Cancel Enter the two-digit personal distribution list number. 1 Address by name \* Cancel 2 Address by personal distribution list Listen to Saved Messages 3 Broadcast Refer to "Listen to Messages" for message options while listening to saved messages. **Change Mailbox Options 6 Record Name** 9 Additional Options 1 Record Greeting 3 Re-assign Extension 1 Assign to this telephone 1 Enable or disable Outlook 1 Record greeting Record your greeting for the currently Record your name at the 2 Un-assign 2 Set call handling mode tone. When finished, press automated call handling active mode at the tone. When finished, 3 Assign ext. to last external 2 Change notification options 3 Re-assign extension press # and select from the following # and select from the folnumber 3 Change agent state 4 Set password lowing options: options: \* Cancel 5 Enable/disable envelope information 5 Change Find Me Forwarding state # Accept 3 Delete # Accept 3 Delete 6 Record name \* Cancel \* Cancel 1 Review \* Cancel 1 Review **7** Listen to deleted messages 4 Set Password 2 Re-record 2 Re-record 8 Remove deleted messages 2 Notification Options **9** Additional options Enter password twice in \* Cancel response to the prompts. **1-9** Enter the number associated 2 Set Call Handling Mode 8 Remove Deleted with a Notification Profile \* Cancel Disable Notification Messages Log Off 1 Standard 5 Custom No change 2 In a meeting 6 No change 5 Enable Envelope Info 1 Confirm \* Cancel 3 Out of office \* Cancel 3 Agent State 4 Extended absence Press either 1 to enable, Return to or 2 to disable 1 Log in and assign extension **Auto-Attendant** 2 Log out **3** Log in without assigning extension Transfer to Assistant 5 Find Me Forwarding 1 Enable Find Me Forwarding

2 Disable Find Me Forwarding

**Hear Mailbox Status**